TEST REPORT: 73-6907 FCC ID: NQE-900UHOPPER Page 69 of 103

#### Exhibit 8: User's Manual

A copy of the user's manual is enclosed below. The compliance statement for the 900  $\mu \rm Hopper$  is located on page 15 of the manual.

# WWC MICRO HOPPER DATA RADIO USER'S GUIDE

Corporate - 2441 South 385 West, West Valley City, UT 84120 • Tel. 801-575-6600 • Fax 801-575-6621 Engineering - 6750 West 93<sup>rd</sup> Street, Overland Park, KS 66212 • Tel. 913-652-0353 • Fax 913-652-0358

TEST REPORT: 73-6907 FCC ID: NQE-900UHOPPER Page 70 of 103

# **TABLE OF CONTENTS**

| Quick Start Guide                            | 3-5   |
|----------------------------------------------|-------|
| Contents of Developer Kit                    | 3     |
| Setting up the Radios                        | 3     |
| Installing the Software                      | 4     |
| General Information                          | 6     |
| Configuring the Data Radio                   | 7     |
| Basic Commands                               | 7-9   |
| LED Indicators                               | 9     |
| Default Settings                             | 10    |
| Specifications                               | 11    |
| Mechanical Overview/Interface Board          | 12    |
| Mechanical Overview/Radio Hardware Interface | 12    |
| Pin Definitions for Connector J1             | 13    |
| FCC Compliance Warning and Class B Statement | 15    |
| Correcting Interference                      | 15    |
| Glossary                                     | 16-17 |

TEST REPORT: 73-6907 FCC ID: NQE-900UHOPPER Page 71 of 103

### **Quick Start Guide**

### Contents

The World Wireless Communications Micro Hopper Developer Kit contains the following items:

- User's Guide with technical diagrams
- Micro HopperRadios with RS-232 CIM Boards
- 900 Megahertz Antennas
- 9-volt, 0.5 amp DC Power Adapters
- Serial Data Cables with 9-pin connectors

### **Getting Started**

### You will need to supply the following items:

- RS-232 terminals or a computers (PC) running a communication software package
- Serial COM port for connecting the terminal or computer to the CIM boads.
  - 120-volt AC power source for the radio power supplys
  - A standard 25-pin to 9-pin adapter if your PC or terminal does not have a 9-pin serial port available

### **Setting up the Radios**

- 1. Locate the antennas and install them on the antenna connectors of the Hopper radios. Set the radios with antennas aside in a safe place.
- 2. Remove the 9-pin serial cable from the box and attach it to an available serial COM port on your PC or terminal. If the port has a 25-pin connector, use the appropriate adapter, which is not supplied with this kit.
- 3. Attach the other end of the serial cable RS-232 to the CIM board.
- 4. Plug the power supply into a 120-volt AC outlet. Power up the radio by plugging the radio into the CIM board and the cable from the power supply into the CIM board.

If you are using a terminal or a PC with a communications program other than the Data Radio Configuration program, set the communications parameters of your terminal to 19,200 baud, 8 data bits, no parity, and one stop bit. You will also want to enable "local echo" or "half-duplex" mode so that the characters typed will appear on the screen as well as be sent to the radio.

If you are using a PC with the supplied Configuration program, the following instructions will explain how to set up your computer for use with the radio.

TEST REPORT: 73-6907 FCC ID: NQE-900UHOPPER Page 72 of 103

### Installing the Software

You are now ready to install the software.

- 1. Turn on your computer and start Windows.
- 2. Insert the first Install disk in your disk drive.
- 3. Click the Windows "Start" button, point to "Run".
- 4. In the "Open" box type "a:setup" and press Return.
- 5. Follow the instructions on your screen, inserting the remaining disk(s) when prompted.

You are now ready to use the Hopper Radio Configuration program.

### Performing a Quick Start Radio Test

1. Launch the Configuration program by clicking "Start" then "Programs" then "Hopper 900 Configuration". You should see the screen as shown below.

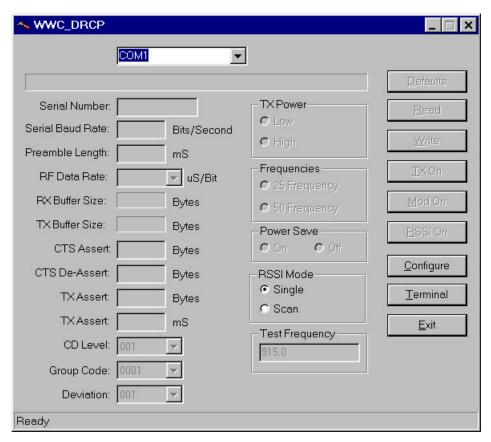

2. Select the appropriate COM port to which the radio is connected.

TEST REPORT: 73-6907 FCC ID: NQE-900UHOPPER Page 73 of 103

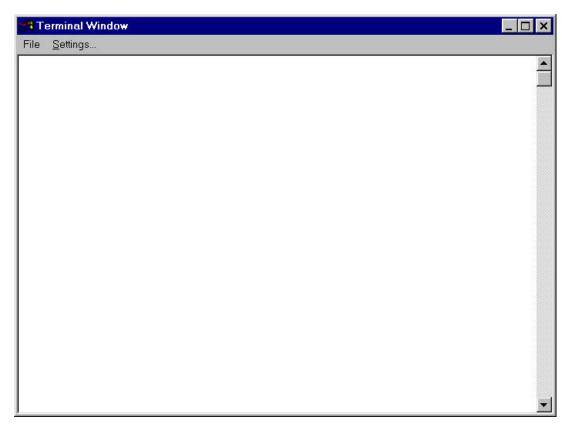

- 3. Click on the "Terminal" button to open the terminal test window. You should see the screen as shown below.
- 4. Go to the Settings... drop down box and select a baud rate of 19,200. Also select the New Line check box, this will cause the cursor to advance to a new line each time a carriage return is received.
- 5. Setup the second radio in the same manner.
- 6. Type text to communicate between the terminals or PC's and verify proper radio operation.

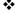

TEST REPORT: 73-6907 FCC ID: NQE-900UHOPPER Page 74 of 103

# **WWC Micro Hopper Data Radio**

### **General Information**

The Data Radio is a frequency-hopping data transceiver operating in the 902-928 MHz ISM band. The transceiver is designed to operate under Part 15 of the FCC rules and regulations and is designed as an OEM module for professional integration into other products or field devices. When installed using one of the approved World Wireless Communications antennas listed below, the user need only make sure the radio's FCC label or a copy of the FCC label is clearly visible on the outside of the integrated product.

In order to comply with FCC Section 15.203 the 900 Micro Hopper Data Radio was tested with and can only be installed with the three different types of antennas listed below:

| Antenna Type                 | <u>Model</u>         | <u>Antenna Gain</u> |
|------------------------------|----------------------|---------------------|
| Dipole                       | V0000 A / /          | 0 dBi               |
| Comtelco Yagi<br>Maxrad Omni | Y2283A-66<br>MFB9155 | 6 dBi<br>5 dBi      |

In order to comply with the FCC RF exposure requirements the Data Radio must be installed with the antennas listed above and a minimum separation distance of 20 cm must be maintained from the antenna to the user.

**Caution:** When this radio is integrated into another product, the OEM is responsible for complying with the external labeling requirements as directed in the FCC Rules and Regulations part 15.19. The user may only use antennas that have been tested and approved with this radio without obtaining their own FCC certification.

The unit operates on 25 discrete frequencies within the ISM band. Using a high-speed phase-locked loop synthesizer, the receiver is able to quickly acquire synchronization with the transmitter and receive the transmitted data.

TEST REPORT: 73-6907 FCC ID: NQE-900UHOPPER Page 75 of 103

The Data Radio is connected to a host device using a 20-pin dual in-line header. This connection provides the radio with the required DC power source and allows the Data Radio to be programmed, configured, and provides I/O lines for a TTL level RS-232 port.

Data is transported across the RF channel in a transparent, promiscuous mode. In other words, data sent into the serial port on one radio will be presented out of the serial port on all other radios that are within range and have the same group code. Data verification and retries are the responsibility of the host (DTE) device.

The CIM board provides visual indication of operation and packet reception using onboard LED indicators.

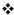

### **Programming and Configuring Selections**

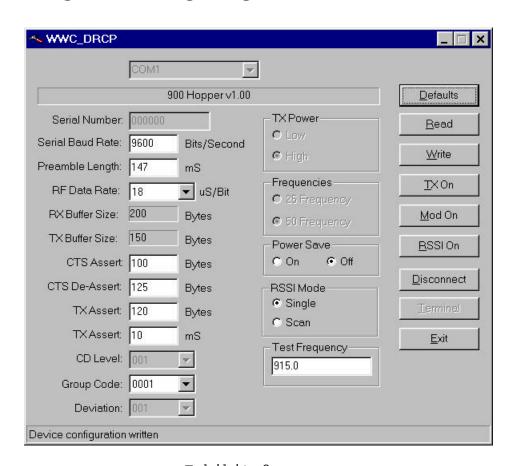

Exhibit 8

TEST REPORT: 73-6907 FCC ID: NQE-900UHOPPER Page 76 of 103

Commands are accepted by the radio when it is in "configure" mode. On the figure of the main menu shown above, "Configure" toggles with "Disconnect." Select "Configure", make changes as desired and select "Write." Your radio is configured.

### **Basic Commands**

### **Serial Port on PC**

Default to COM1. The configuration program supports COM1 through COM8.

- (i) Serial Number
  - This unique number is predetermined by the manufacturer.
- (ii) Serial Baud Rate

This is the baud rate the data radio uses to talk to a PC or external device. The default is 19,200 bits/second. Drop-down settings allow standard baud rates from 2400 to 19,200 bps.

(iii) Preamble Length

This is the amount of time the transmitting radio sends a polling preamble to search for a receiving radio. Default is 147 mS.

(iv) RF Data Rate

This determines how fast the transmitting radio sends data. The default is 18 with drop-down settings of 35 and 50.

(v) RX buffer size

The RX (receiving) buffer size is the number of bytes stored in the receive buffer. The default predetermined by the manufacturer is 200 bytes.

(vi) TX buffer size

The TX (transmission) buffer size is the number of bytes stored in the transmit buffer. The default predetermined by the manufacturer is 150

TEST REPORT: 73-6907 FCC ID: NQE-900UHOPPER Page 77 of 103

bytes.

### (vii) CTS Assert

CTS (Clear to Send) Assert, also known as "flow control on," has a default setting of 100 bytes.

### (viii) CTS De-Assert

CTS De-Assert, also known as "flow control off," is defaulted to 125 bytes.

#### (ix) TX Assert

The volume or amount of time the transmitting radio will collect or wait before it transmits. Default is 10 mS.

### (x) CD Level

Carrier Detect level. Lets the scanning radio determine if there's a valid signal to receive. This is a factory alignment setting.

### (xi) Group Code

Lets you set any number of radios to the same group. There are 1400 available groups. Radios with different group codes will not receive each other. The data radio's default setting is Group 1.

### (xii) Deviation

This is a factory alignment setting.

### (xiii) TX Power

This setting allows the user to change the transmitter output power. This feature is not supported on all products. The default setting is "high".

### (xiv) Frequencies

Number of frequencies available for the data radio to scan. Choices for this setting vary with radio model.

TEST REPORT: 73-6907 FCC ID: NQE-900UHOPPER Page 78 of 103

### (xv) Power Save

When enabled, the radio reduces power consumption where possible. The default setting is off.

### (xvi) RSSI Mode

Receive Signal Strength Indicator. Lets you know how strong a receive signal is on any given frequency. Selecting "single" will hold the radio on a specific channel while selecting "scan" will cycle through all available channels displaying the most recent and peak signal strength values. The default mode is single channel mode.

### (xvii) Test Frequency

Lets you test the sending and receiving frequency of any two radios. The default is set to 915.0. Available frequencies are 902-928 MHz.

\*

TEST REPORT: 73-6907 FCC ID: NQE-900UHOPPER Page 79 of 103

# <u>Default Settings</u> Serial Baud Rate..... 19,200 bits/second Preamble Length:.....180 mS RF Data Rate: ...... 50 uS CTS De-assert: ...... 31 bytes CD Level: Factory setting Group Code:..... .0001 -1400Deviation: Factory setting Power save: ...... Off RSSI mode: ......Single

<sup>\*</sup>predetermined by manufacturer

TEST REPORT: 73-6907 FCC ID: NQE-900UHOPPER Page 80 of 103

WWC Micro Hopper Data Radio

# **Specifications**

### **General Specifications**

| Power Source             | 5 VDC, 1.5 Watts                   |
|--------------------------|------------------------------------|
| Temperature              | -40 to +80 °C                      |
| Antenna Impedance        | 50 Ohms                            |
| unbalanced               |                                    |
| Antenna Connection       | SMA                                |
| female                   |                                    |
| Operation Mode           | Frequency Hopping Spread Spectrum  |
| Frequency Control        | PLL Synthesizer, 100 kHz step size |
| Operating Band           | ISM 902 MHz – 928 MHz              |
| Channel Spacing          | 400 kHz                            |
| Modulation System        | Direct FM                          |
| System Deviation         | 100 kHz max                        |
| Channel Capacity         |                                    |
| Data Rate                | 20 kbps                            |
| Receiver Sensitivity     | 94 dBm                             |
| Data Interface           | Asynchronous Serial – TTL RS-232   |
| Size                     | Approx. 1.75" x 2.47" x 0.375"     |
| FCC Compliance           | Part 15                            |
| Transport Protocol       |                                    |
| Transparent              |                                    |
| Transmitter Output Power | 0.1 Watt                           |
| Line of Site Range       | 1500 Feet                          |
|                          |                                    |

TEST REPORT: 73-6907 FCC ID: NQE-900UHOPPER Page 81 of 103

# WWC Micro HopperData Radio Radio Hardware Interface

**Mechanical Overview** 

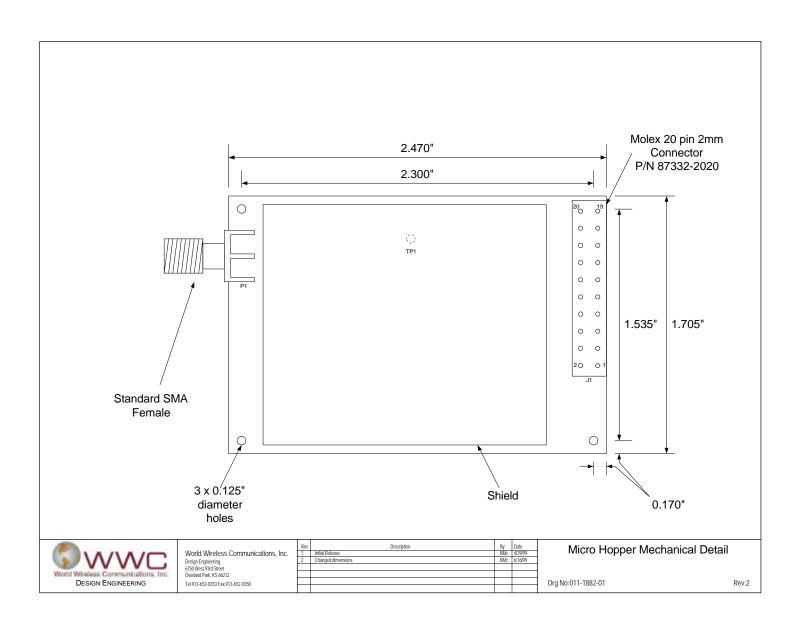

TEST REPORT: 73-6907 FCC ID: NQE-900UHOPPER Page 82 of 103

# WWC Micro Hopper Data Radio Hardware Interface

### Pin Definitions for Connector J1

The following pin out summary is achieved through a 20 pin 2mm connector J1 (Molex P/N 87332-2020).

| PIN | FUNCTION            |
|-----|---------------------|
| 1   | AT90S8515 MOSI      |
| 2   | Received Data       |
| 3   | AT90S8515 MISO      |
| 4   | Clear to Send Out   |
| 5   | AT90S8515 SCK       |
| 6   | Data Terminal Ready |
|     | In                  |
| 7   | Reset               |
| 8   | Request to Send In  |
| 9   | Factory Use         |
| 10  | Transmit Data       |
| 11  | Factory Use         |
| 12  | NC                  |
| 13  | NC                  |
| 14  | NC                  |
| 15  | NC                  |
| 16  | NC                  |
| 17  | 5 VDC In            |
| 18  | Ground              |
| 19  | 5 VDC In            |
| 20  | Ground              |

# WWC Micro Hopper Data Radio Interface Board

TEST REPORT: 73-6907 FCC ID: NQE-900UHOPPER Page 83 of 103

### Mechanical Overview

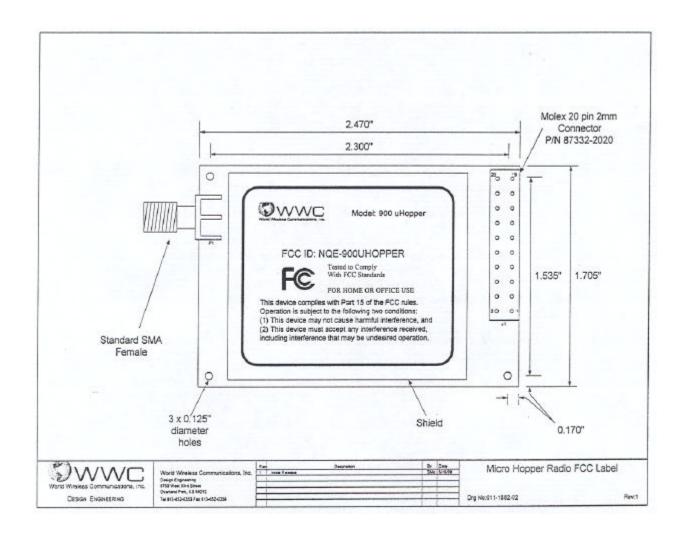

TEST REPORT: 73-6907 FCC ID: NQE-900UHOPPER Page 84 of 103

# WWC Micro Hopper Data Radio Hardware Interface

### FCC Declaration of Conformity

Responsible Party:

World Wireless Communications, Inc. 2441 South 385 West West Valley City, UT 84120 (801) 575-6600

Changes or modifications to the Micro Hopper Data Radio not expressly approved by World Wireless Communications could void the user's authority to operate this product.

Note: This equipment has been tested and found to comply with the limits for a Class B digital device, pursuant to part 15 of the FCC Rules. These limits are designed to provide reasonable protection against harmful interference in a residential installation. This equipment generates, users and can radiate radio frequency energy and, if not installed and used in accordance with the instructions, may cause harmful interference to radio communications. However, there is no guarantee that interference will not occur in a particular installation. If this equipment does cause harmful interference to radio or television reception, which can be determined by turning the equipment off and on, the user is encouraged to try to correct the interference by one or more of the following measures:

- Reorient or relocate the receiving antenna.
- Increase the separation between the equipment and receiver.
- Connect the equipment into an outlet on a circuit different from that to which the receiver is connected.
- Consult the dealer or an experienced radio/TV technician for help.

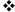

TEST REPORT: 73-6907 FCC ID: NQE-900UHOPPER Page 85 of 103

## **Glossary**

### Baud

Measurement of the signaling speed of a data transmission device.

### CD

Carrier Detect level. Used to tell the scanning radio if a receiving radio is present.

### Communication (COM) Ports

Designation of serial communications channels. COM port designations for this radio are COM1 through COM8.

### **Configuration Default**

Operating characteristics of this data radio. The configuration default parameters are stored in the data radio's non-volatile memory and are predetermined by the manufacturer.

#### CTS

Clear to Send. A control signal used in conjunction with Request to Send (RTS) to perform data flow control.

#### Flow Control

A method used to regulate the flow of data between two devices; in this instance, between the customer DTE and the data radio.

### **Group Code**

A setting to designate which group to which a radio will belongs. A radio will only "hear" other radios with the same group code. You may program up to 1400 different groups with <u>unlimited</u> radios in each group.

### Modulation

The shifting of transmit frequency representing the data being transmitted.

### Preamble Length

The length of time a transmitting radio sends a preamble so that a receiving radio can search for the preamble.

TEST REPORT: 73-6907 FCC ID: NQE-900UHOPPER

### Page 86 of 103

### **RF Data Rate**

How fast the transmitting radio sends data across the RF channel.

### RSSI

Receive Signal Strength Indicator. Indicates signal strength on any given frequency.

### **RTS**

Request to Send. A control signal used in conjunction with Clear to Send (CTS) to perform data flow control.

### **RX Buffer Size**

Number of bytes in the receive buffer.

### Serial Baud Rate

Baud rate the radio uses to talk to a PC or external device.

### TX Assert

Amount of time the transmitting radio will wait before it begins to send data.

### **TX Buffer**

Number of bytes available for the transmit buffer.

### **TX Power**

Transmitting power. The radio has 4 settings for range, with setting 4 providing the greatest range.